## Add-on

リリース *1.1*

**-** 環境構築マニュアル **-**

**M2M** 

**2019 09 17**

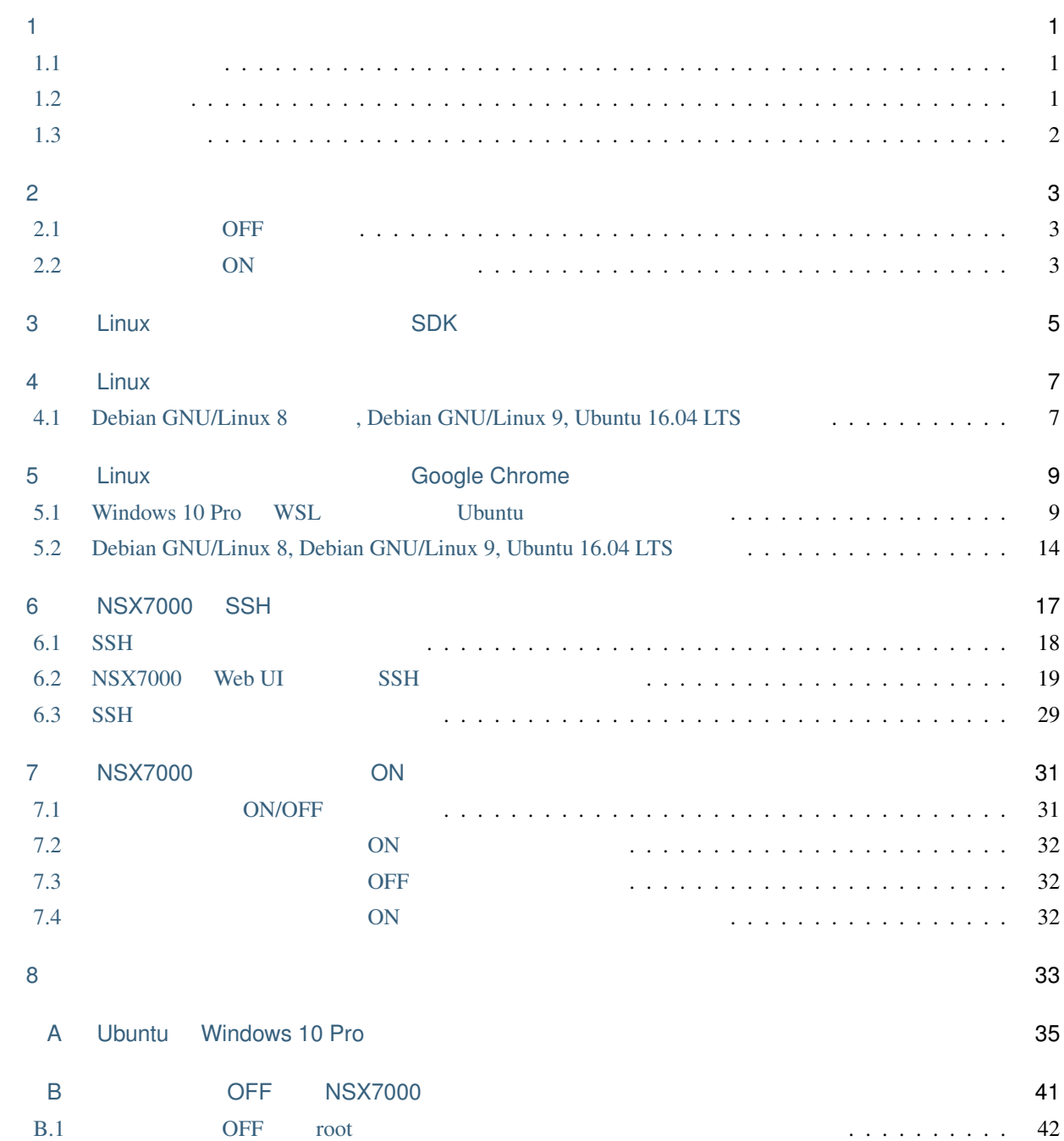

#### $\mathbf C$  $ON$ **NSX7000**

<span id="page-4-0"></span>1

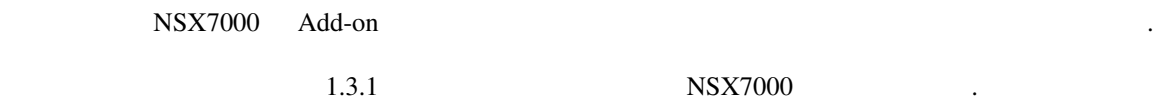

### <span id="page-4-1"></span>**1.1** 取り扱う話題

- NSX7000 • Linux  $SDK$ • Linux
- Linux Google Chrome
- NSX7000 SSH

この文書では下記の話題を取り扱います.

• NSX7000 ON

#### <span id="page-4-2"></span> $1.2$

<span id="page-4-3"></span>•  $\blacksquare$  Linux  $\blacksquare$ 

この文書は下記の知識・経験を有した読者を対象とします.

#### Add-on

### **-** 環境構築マニュアル **-,** リリース **1.1**

### <span id="page-5-0"></span> $1.3$

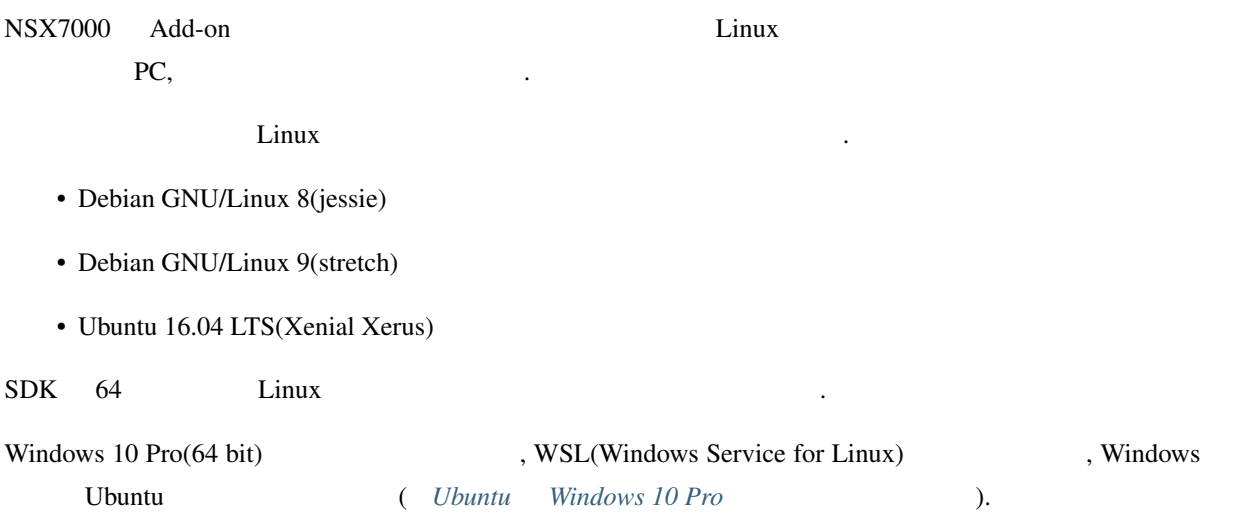

<span id="page-6-0"></span>NSX7000 1.3.1 to 1.3.1

本章ではこの開発者モードについて説明します.

#### <span id="page-6-1"></span>**2.1** OFF

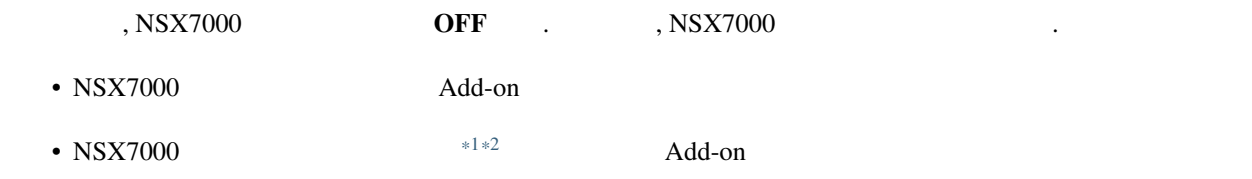

•  $NSX7000$   $SSH$  root

#### <span id="page-6-2"></span>**2.2 ON**

ON the contract of the contract of the contract of the contract of the contract of the contract of the contract of the contract of the contract of the contract of the contract of the contract of the contract of the contrac

- $NSX7000$  Add-on • NSX7000 rooster-os-cap-add-on , Add-on Add-on  $\lambda$  $(\begin{array}{cc} *3 \end{array})$  $(\begin{array}{cc} *3 \end{array})$  $(\begin{array}{cc} *3 \end{array})$
- $NSX7000$   $SSH$  root

<span id="page-6-5"></span><span id="page-6-4"></span><span id="page-6-3"></span>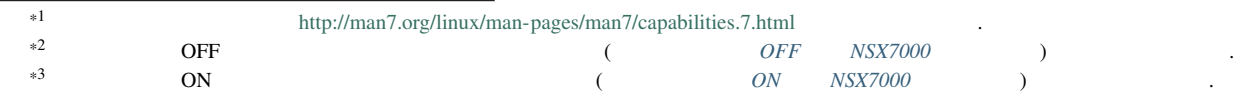

### <span id="page-8-0"></span>3

## Linux SDK

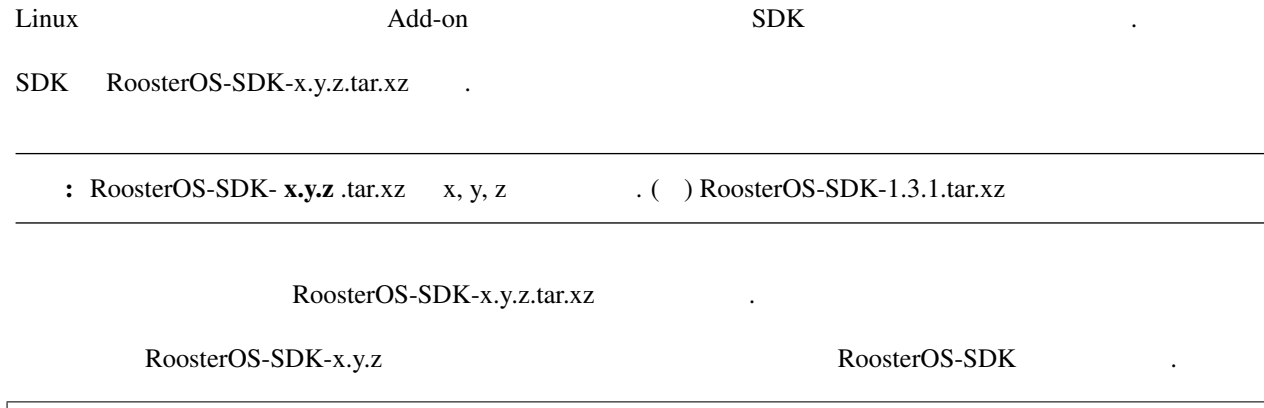

**\$** cd \$HOME

- **\$** tar xvf RoosterOS-SDK-x.y.z.tar.xz
- **\$** ln -sf RoosterOS-SDK-x.y.z RoosterOS-SDK

### <span id="page-10-0"></span>4

### Linux

#### Add-on 7. The contract of the set of the contract of the contract of the contract of the contract of the contract of the contract of the contract of the contract of the contract of the contract of the contract of the contr

ディストリビューション固有の方法でこれらのコマンドが使用できるようにしてください.

- ssh
- ssh-keygen
- ssh-agent
- ssh-add
- scp
- mksquashfs
- fakeroot
- make

#### <span id="page-10-1"></span>4.1 **Debian GNU/Linux 8**, Debian GNU/Linux 9, Ubuntu 16.04 LTS

Debian GNU/Linux 8, Debian GNU/Linux 9, \$\, Ubuntu 16.04 LTS

ことで前述のコマンドが使用できるようになります.

- openssh-client
- squashfs-tools
- fakeroot

• make

**\$** sudo apt install openssh-client squashfs-tools fakeroot make

これらのパッケージをインストールするにはつぎのコマンドをインストールするにはつぎのコマンドを

Windows 10 Pro WSL Ubuntu 1

記のコマンドも実行します.

**\$** sudo update-alternatives --set fakeroot /usr/bin/fakeroot-tcp

<span id="page-12-0"></span>5

# Chrome

## Linux Google

NSX7000 Google Chrome , Google Chrome  $\qquad \qquad$ Google Chrome the State of Windows 10 Pro WSL Ubuntu (Ubuntu to Ubuntu Lubuntu Rindows 10 Pro Google Chrome  $\blacksquare$ **Google Chrome**  $\ddot{\hspace{1cm}}$ 

#### <span id="page-12-1"></span>**5.1 Windows 10 Pro WSL <b>Windows** 10 Pro

<span id="page-12-2"></span>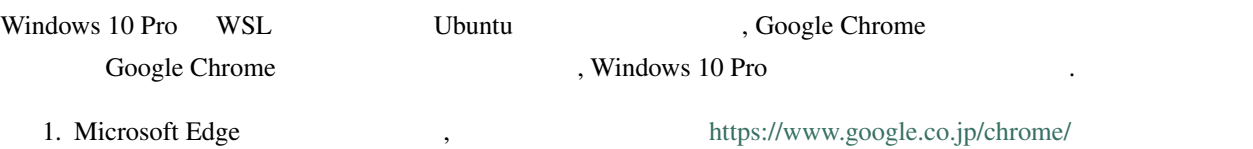

#### 2. Chrome

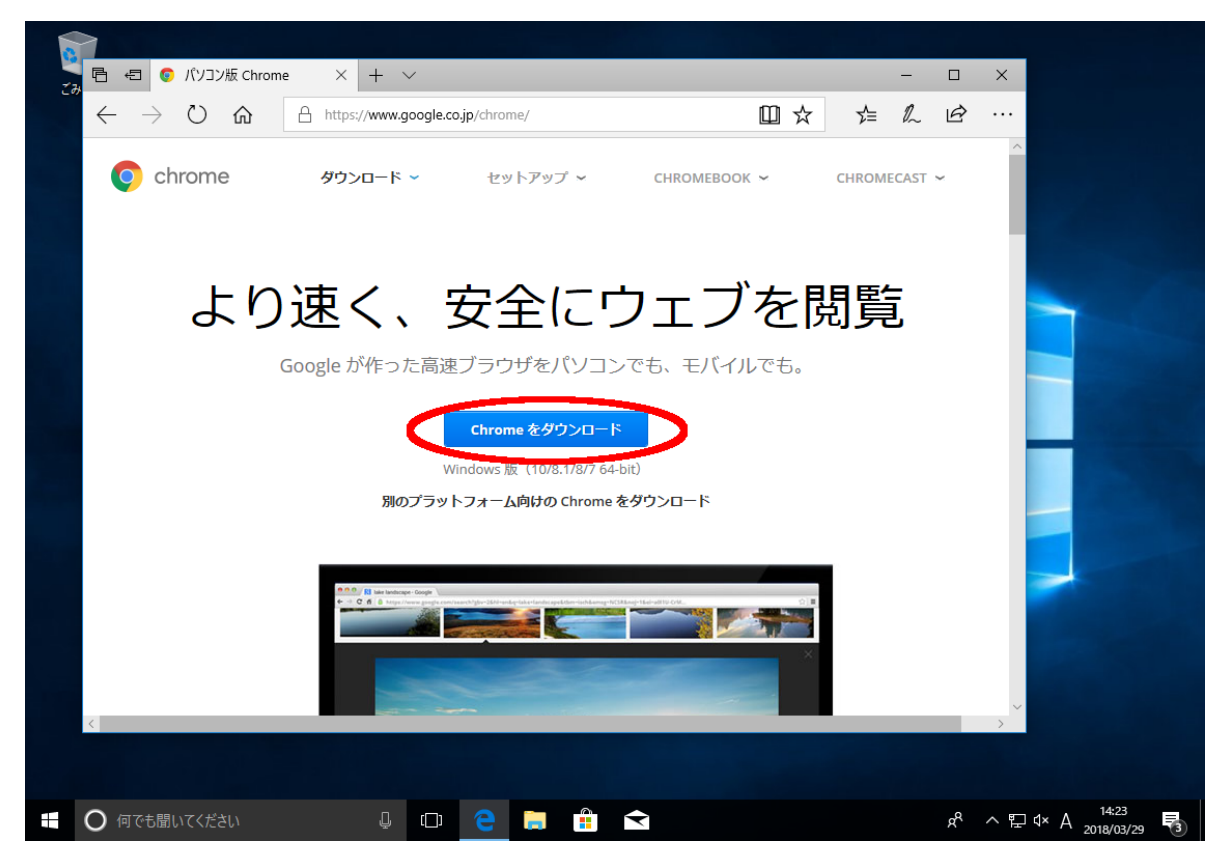

**-** 環境構築マニュアル **-,** リリース **1.1**

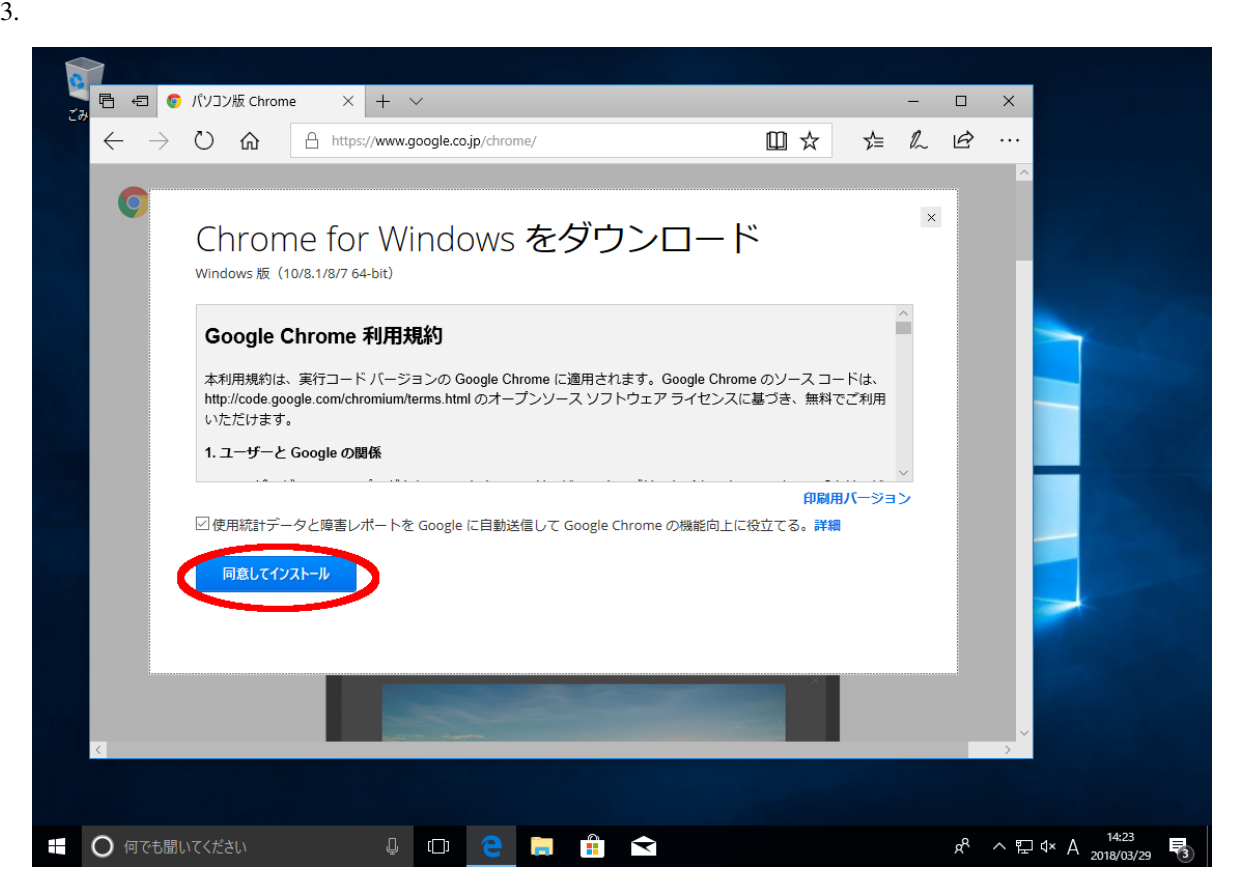

 $4.$ 

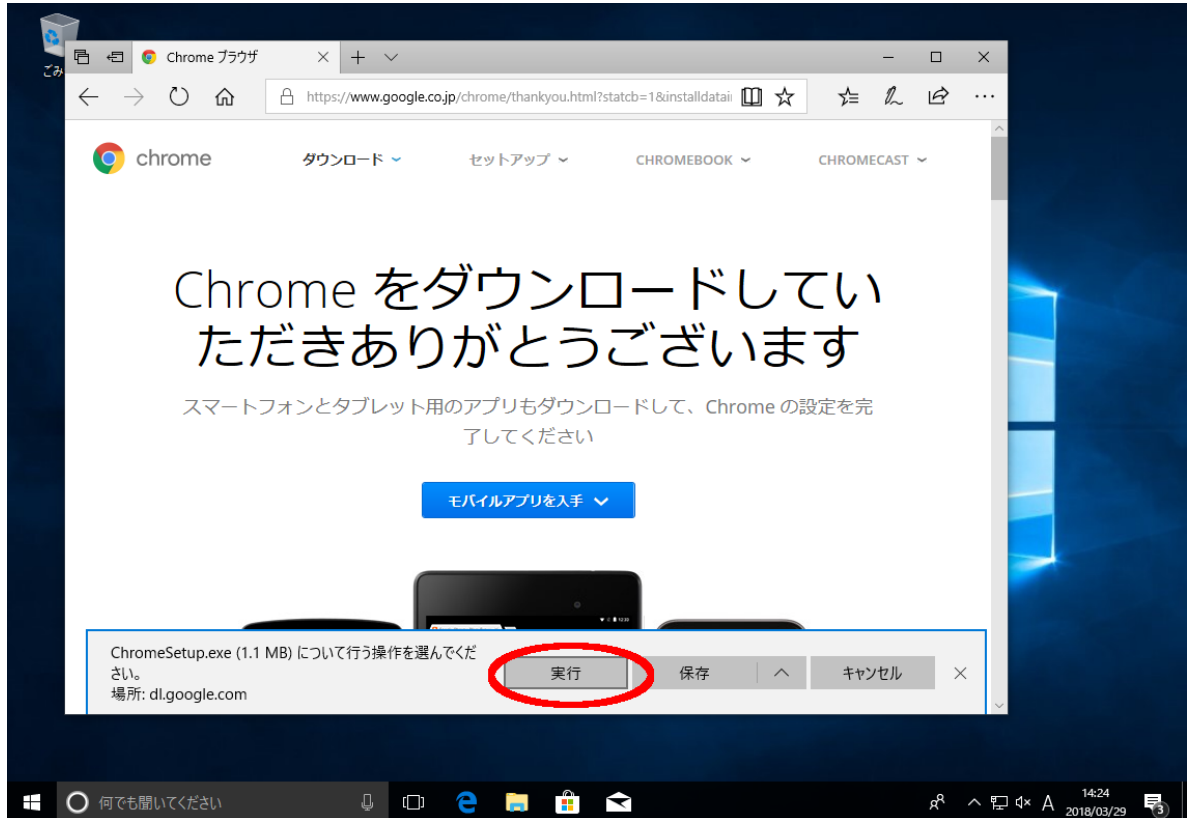

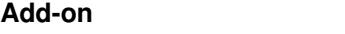

#### 5.  $5.$

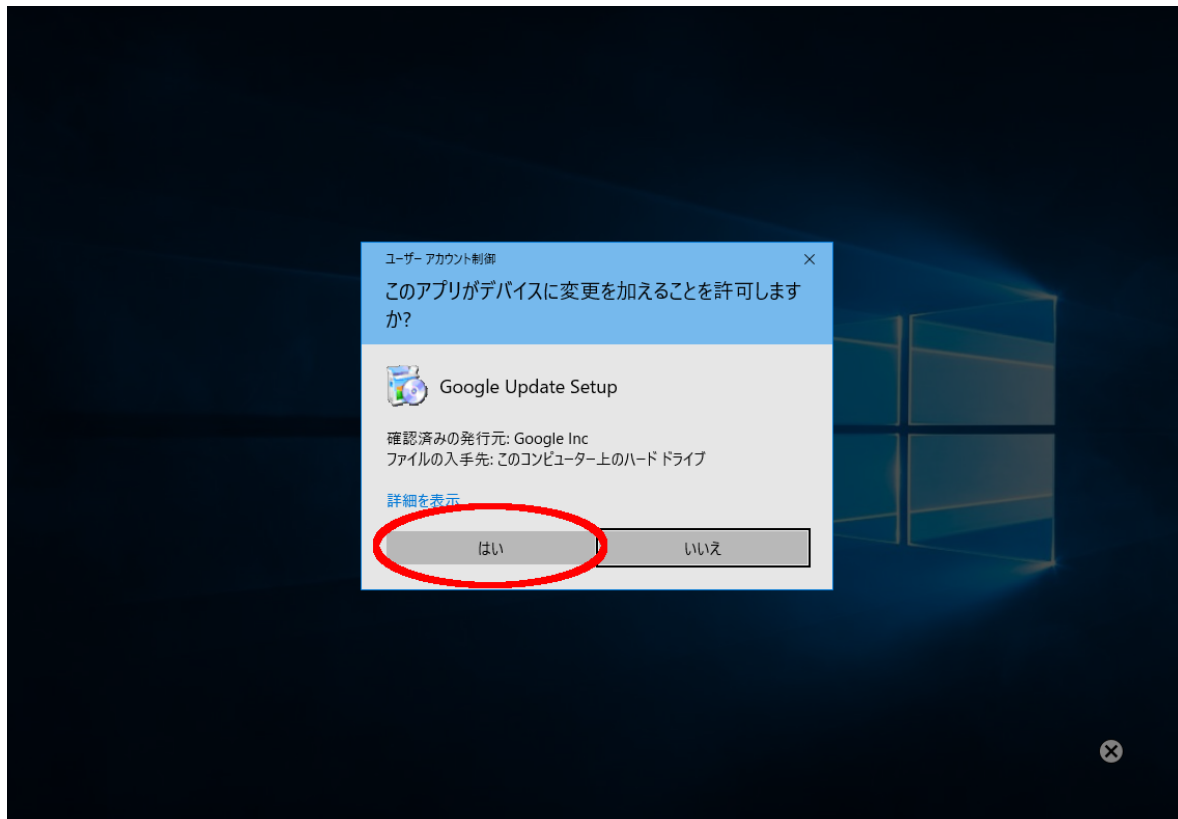

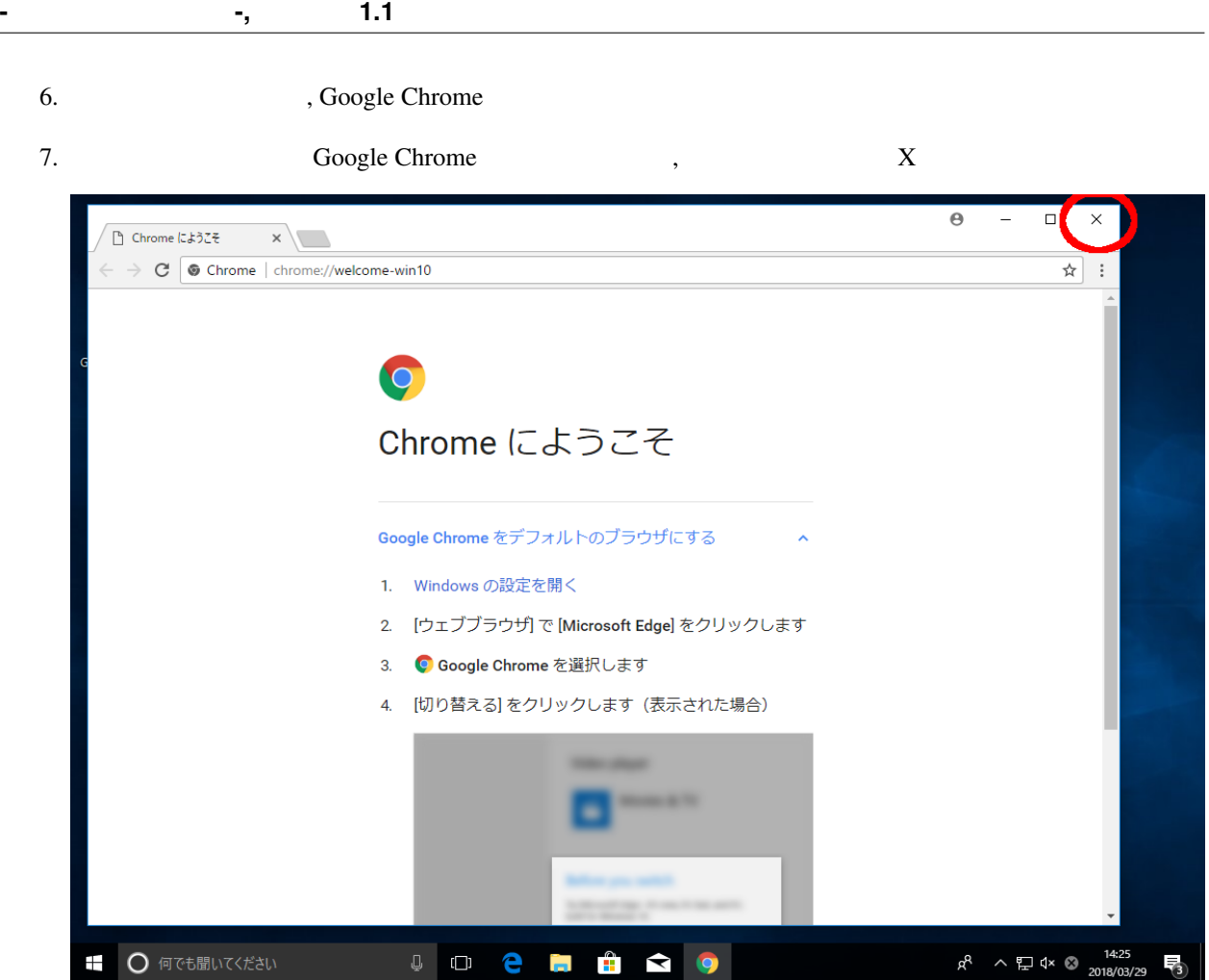

#### <span id="page-17-0"></span>5.2 **Debian GNU/Linux 8, Debian GNU/Linux 9, Ubuntu 16.04 LTS**

Debian GNU/Linux 8, Debian GNU/Linux 9, Ubuntu 16.04 LTS  $\qquad \qquad$  Google Chrome

1. Google

ラウザをインストールできます.

```
$ pub_key_url=https://dl-ssl.google.com/linux/linux_signing_key.pub
$ wget -q -O - $pub_key_url | sudo apt-key add -
```
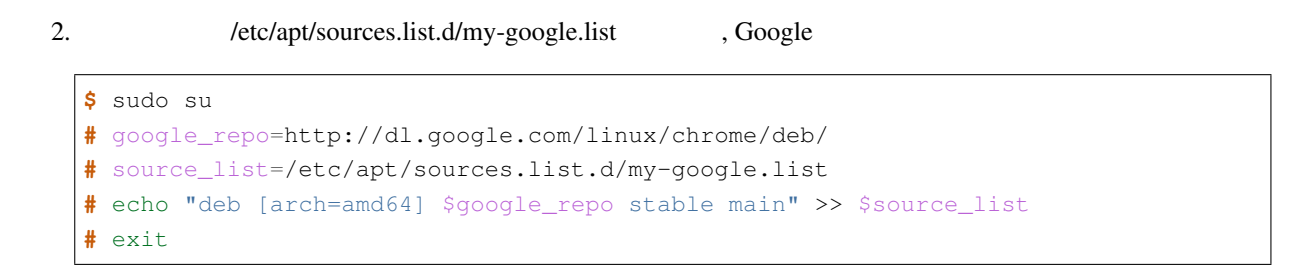

Add-on

**-** 環境構築マニュアル **-,** リリース **1.1**

**\$** sudo apt update

#### 3. Google Chrome

**\$** sudo apt install google-chrome-stable

#### 4. /etc/apt/sources.list.d/my-google.list

**\$** source\_list=/etc/apt/sources.list.d/my-google.list **\$** sudo rm \$source\_list

### <span id="page-20-0"></span>6

## NSX7000 SSH

<span id="page-20-1"></span>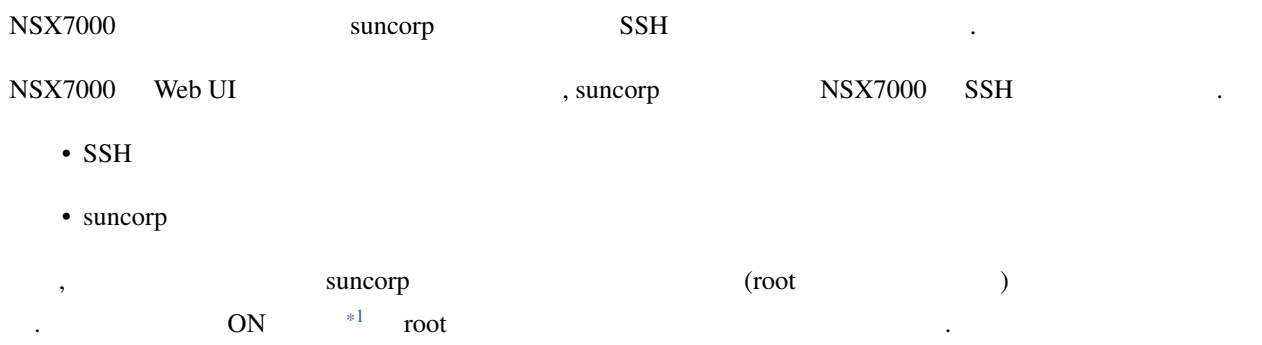

#### <span id="page-21-0"></span>**6.1 SSH**

ssh-keygen SSH SSH SSH Ssh-keygen SSH SSH Ssh-keygen SSH Ssh-keygen SSH Ssh-keygen SSH Ssh-keygen SSH Ssh-keygen SSH Ssh-keygen SSH Ssh-keygen SSH Ssh-keygen SSH Ssh-keygen SSH Ssh-keygen SSH Ssh-keygen SSH Ssh-keygen SSH \$HOME/.ssh • id\_rsa

• id\_rsa.pub

h

id\_rsa が秘密鍵を含むファイル, id\_rsa.pub が公開鍵を含むファイルです.

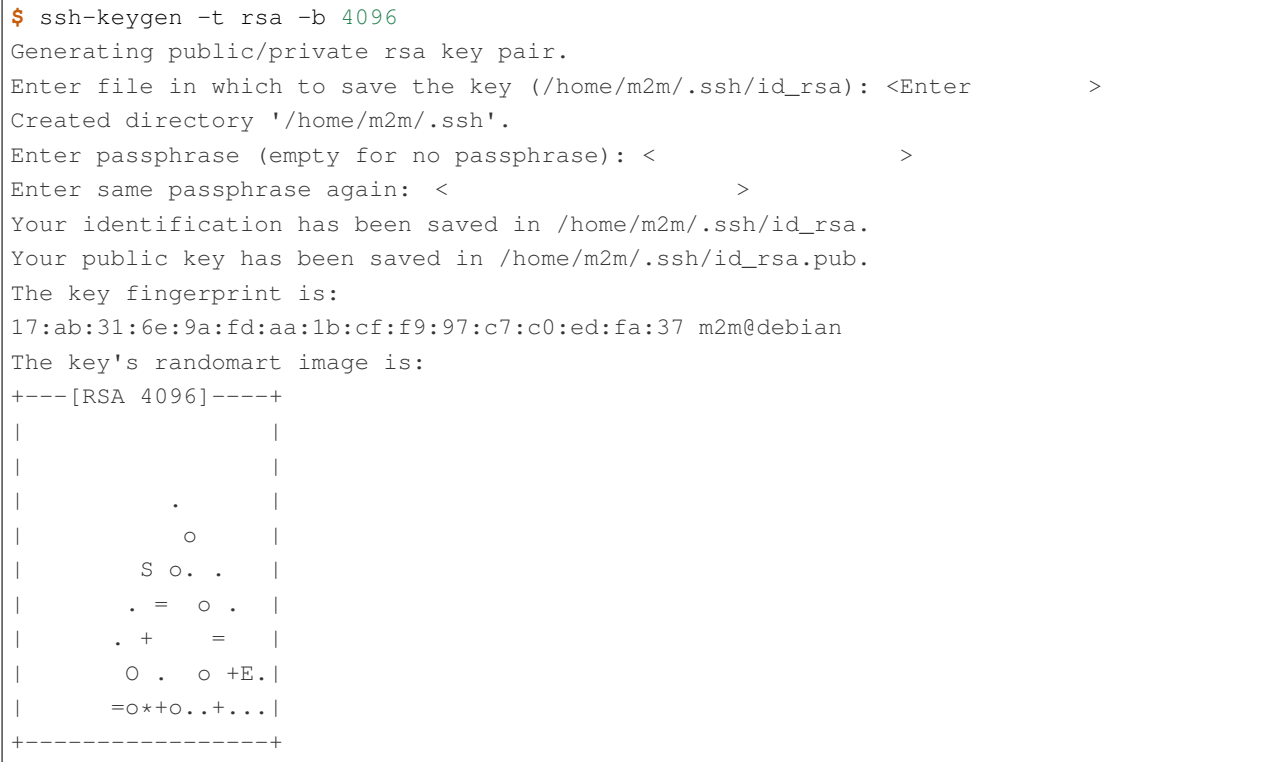

**-** 環境構築マニュアル **-,** リリース **1.1**

#### <span id="page-22-0"></span>**6.2 NSX7000 Web UI SSH**

Google Chrome The NSX7000 SSH RESOURCE RESOURCE RESOURCE RESOURCE RESOURCE IP 192.168.62.1 NSX7000 (experience of the state of the state of the state of the state of the state of the state of the state of the state of the state of the state of the state of the state of the state of the state of the

1. Google Chrome NSX7000(IP : 192.168.62.1)

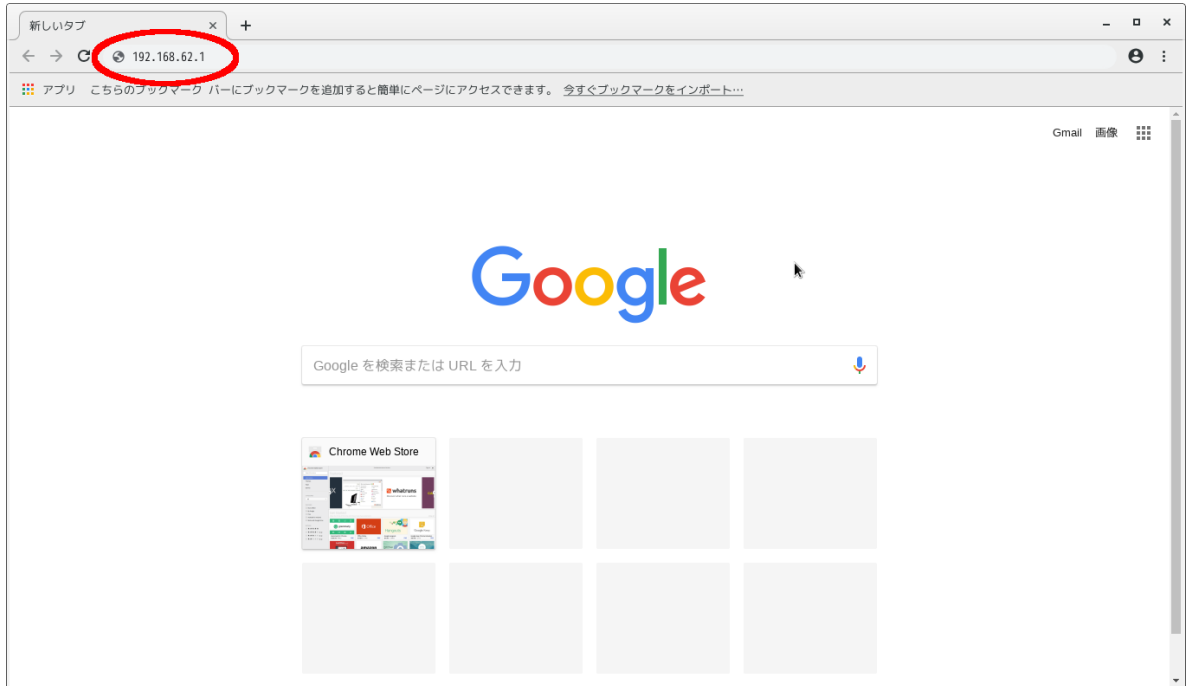

 $2.$  2.

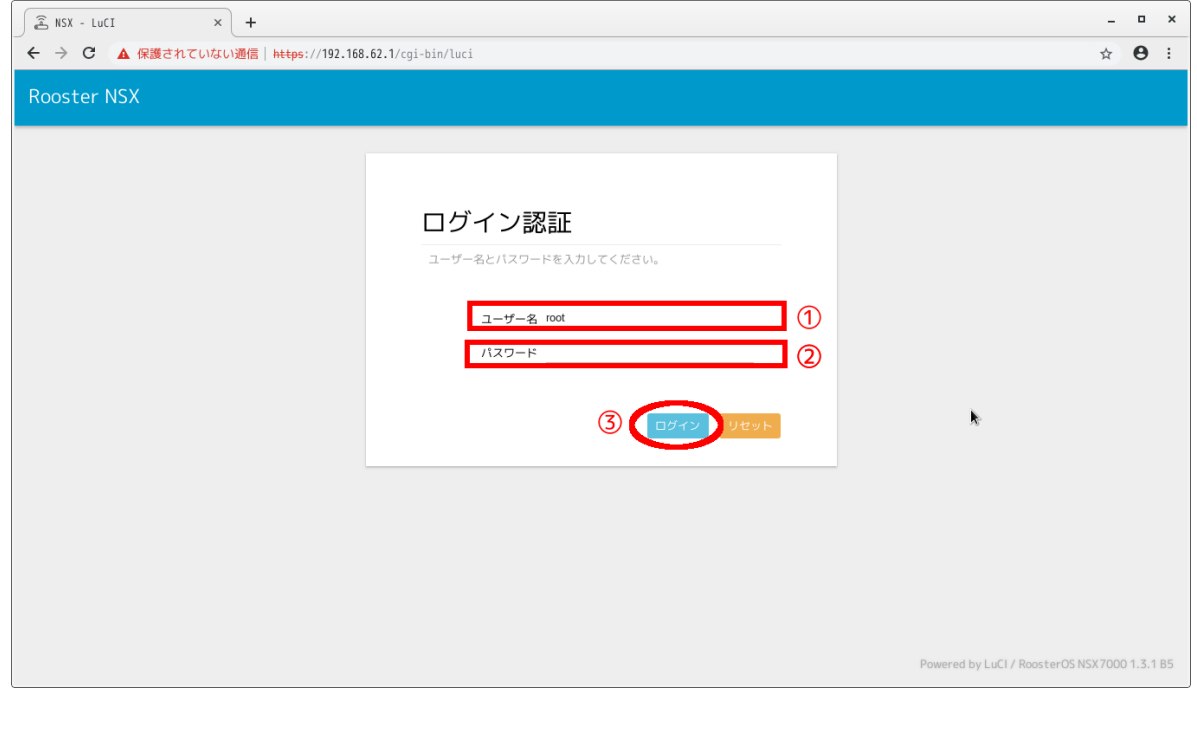

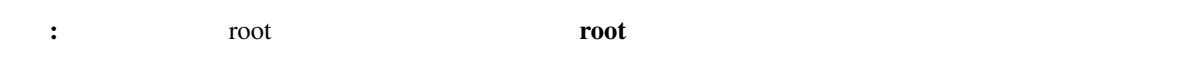

 $3.$ 

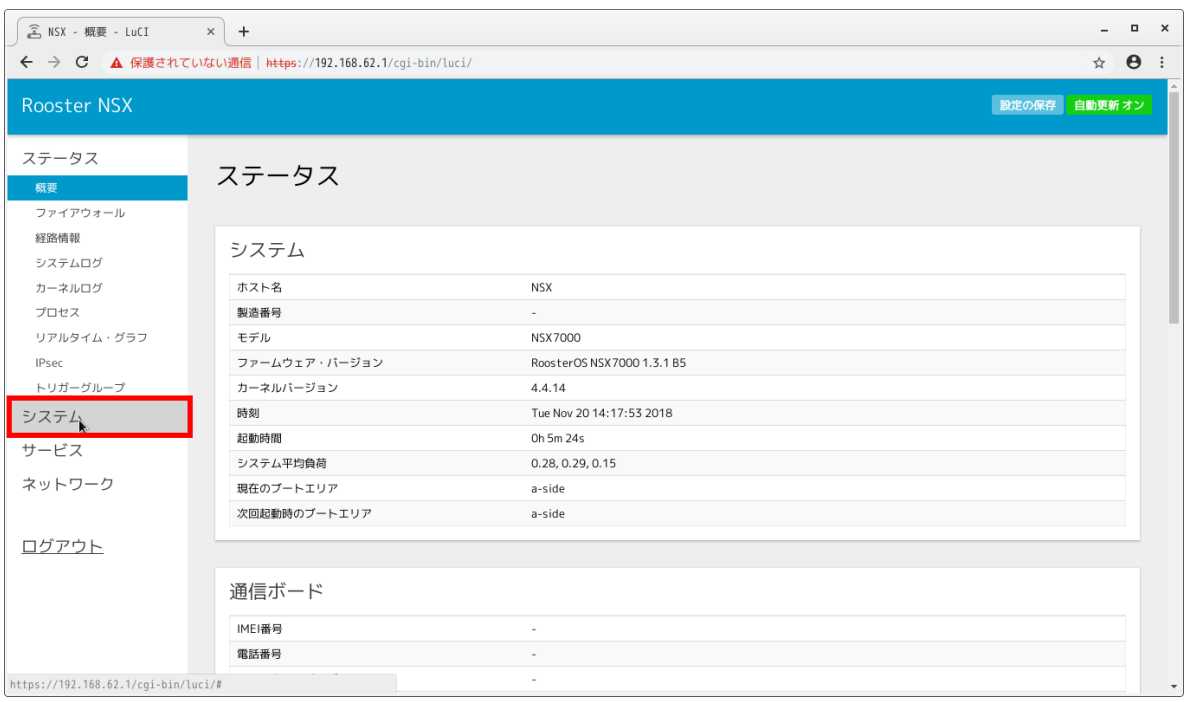

 $4.$ 

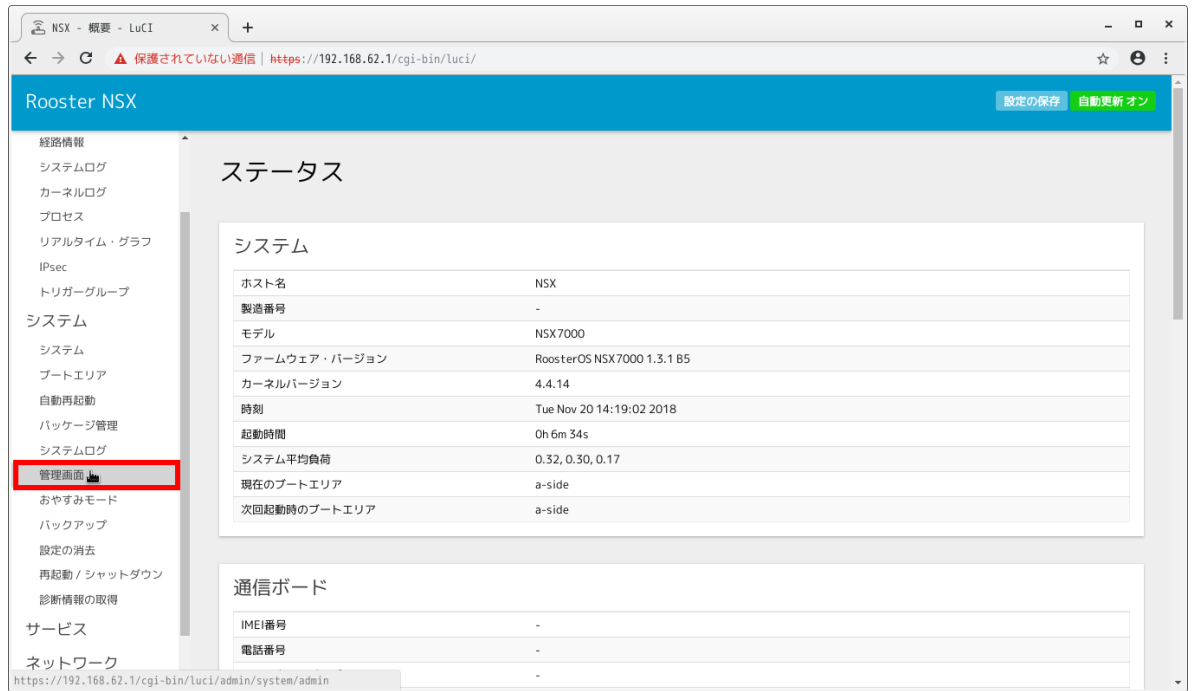

#### **-** 環境構築マニュアル **-,** リリース **1.1**

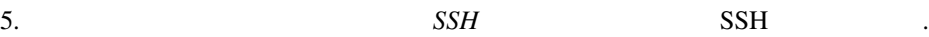

- SSH  $\cdot$  +  $\cdot$  +  $\cdot$
- $\qquad \qquad : \qquad \qquad \qquad$
- $\cdot$  :  $\cdot$  SSH  $\cdot$
- $\bullet$  Francisco  $\bullet$   $\bullet$  -
- $\qquad \qquad \qquad \text{root} \qquad \qquad \vdots \qquad \qquad \qquad ,$
- • *The original state of the original state of the original*
- $\hspace{1.6cm}$  :  $\hspace{1.6cm}$   $\hspace{1.6cm}$   $\hspace{1.6cm}$
- $\hspace{1.6cm}$  :  $\hspace{1.6cm}$  :  $\hspace{1.6cm}$  )

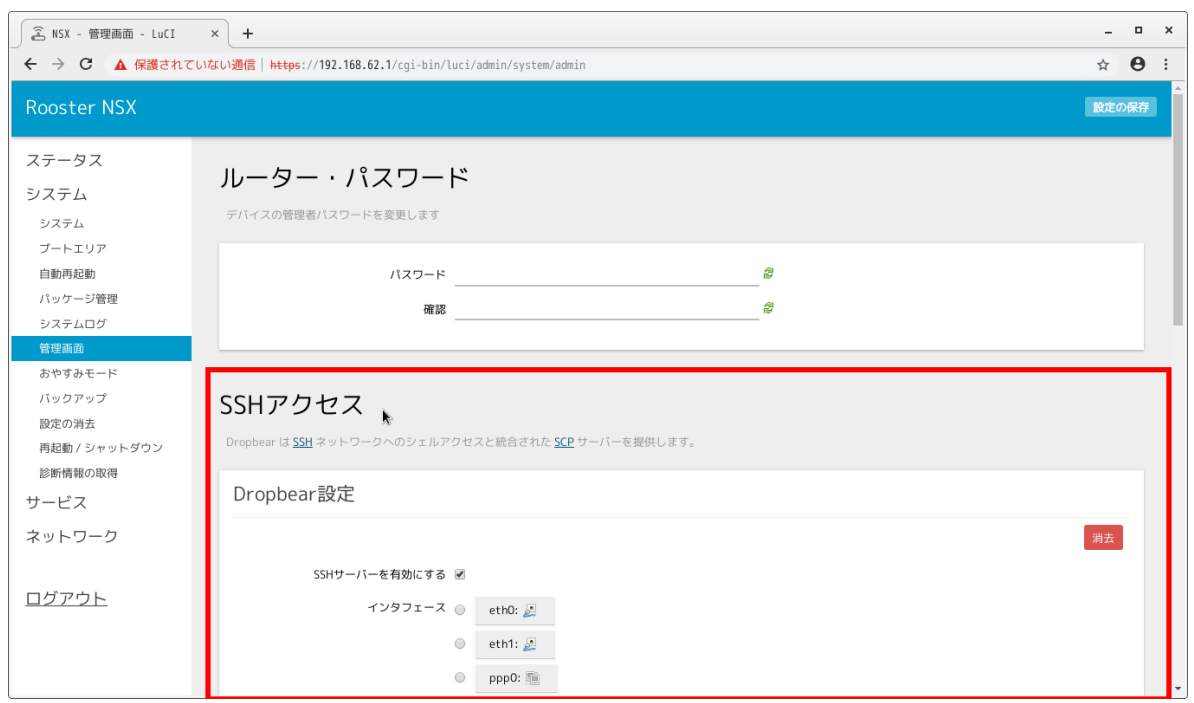

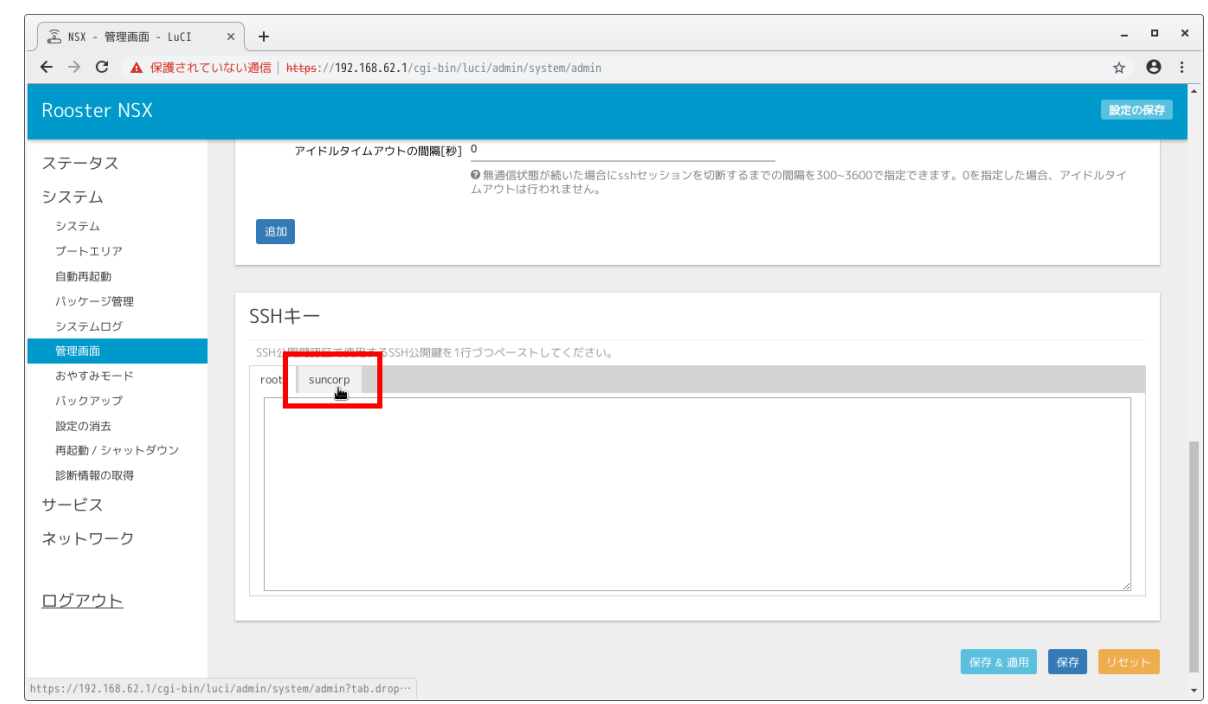

6. 管理画面 」画面を下にスクロールし, *SSH* キー 」を表示する. *suncorp* タブをクリックする

#### 7. cat \$HOME/.ssh/id\_rsa.pub

#### **\$** cat \$HOME/.ssh/id\_rsa.pub

ssh-rsa AAAAB3NzaC1yc2EAAAADAQABAAACAQCoutrFr1wQO8H8jWWDKOk+dxa+ /qDAbgjq97WtWeMAI8w4JJZuVXW+TRaPKcDvhXxdZGLZNNB0Y9xBMrG2V7ZqNpSV O3fTPhm/n5v7nqtCRvWXv7euIr6oXxHuHAC6EFjx+nlhz9FzRuFKwj0IUhM5p5JI TIMalEBj+1exjyKRrjXoGraXuvYNQ8mN8/05gdnwDfoy90K8S54/GEMJeA9lbxNo TjCbvhNb+ge51kzrDwcX6QLQY5IKXBv9NRSWjdh82hFST94dVlXkPgaftOD9EmV4 bKfLZDcjMAidRdOSpEcPV/+WvfTGJX4O3OE4zQwgjbQsDaglOwfw3IhzFErUBaYC lnNW94p4n1Q3CwS/CeWQVrntE99ig+dfppMszlOCGep8fsBe19ryX29L8fZHUw/G L/66iXD31bdkoQgUMPwsJ4IJOpR1N22zDuHSsYn1N8DYabrZM/bY2bwHTHHdW2oK X08+Pf5g+ZMudoMxZdVIHOCUFUkf5gCnVou1bXxulWBO2yWHGnFfzT3yqjzHUDXQ g0DFL1GIhoMUQAoNX4VuC83nsaZSStorZBI503aYnVdTecv3RHz4U/MXsKG53MMv k/r5jcHXChQZsYN5isE/ThzySFIYRn8GJIw0Xgx99hALdtsI5ZShl7igKU1HH6yk C1LLqpTb9BB/tQz/7w== m2m@debian

#### 8. cat \$HOME/.ssh/id\_rsa.pub

#### 9. suncorp SSH

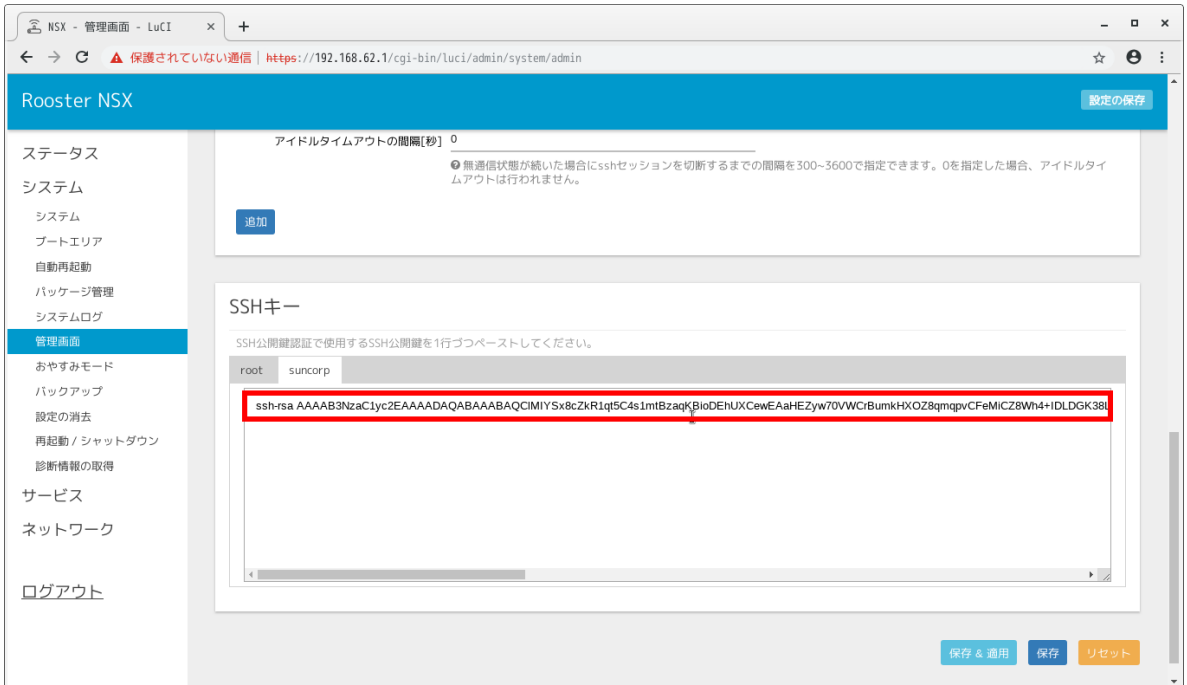

#### 10.  $\&$  ,

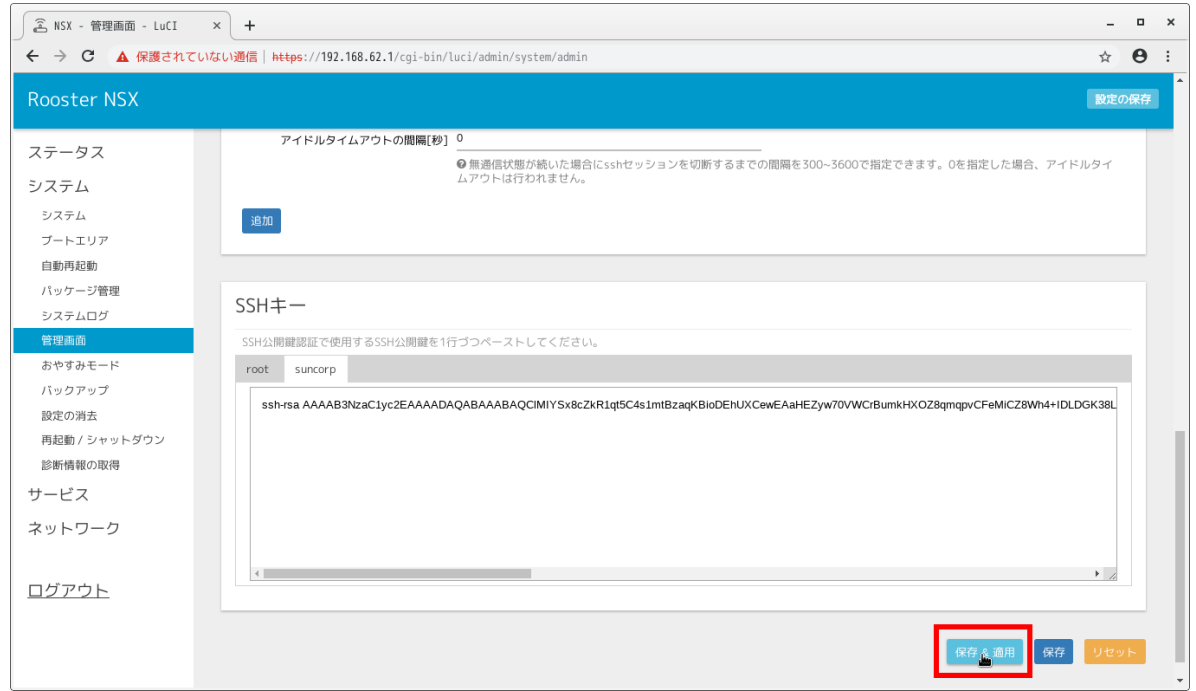

**-** 環境構築マニュアル **-,** リリース **1.1**

11. **Internal 2019**, NSX7000

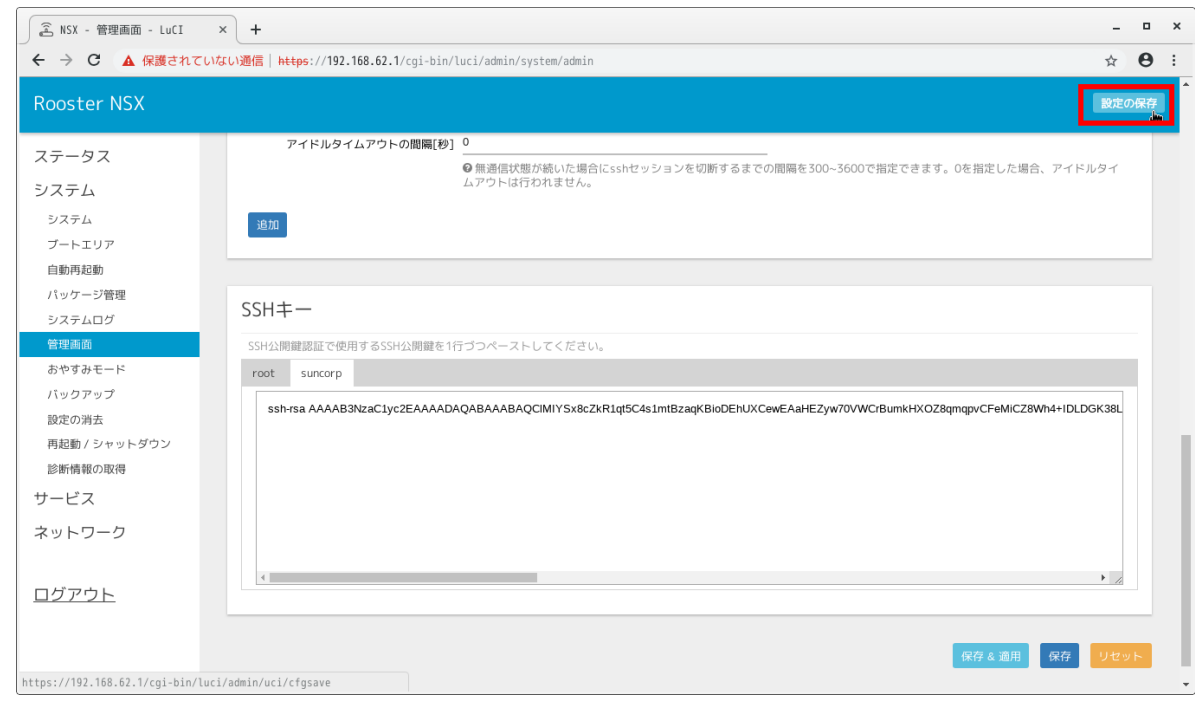

 $12.$ 

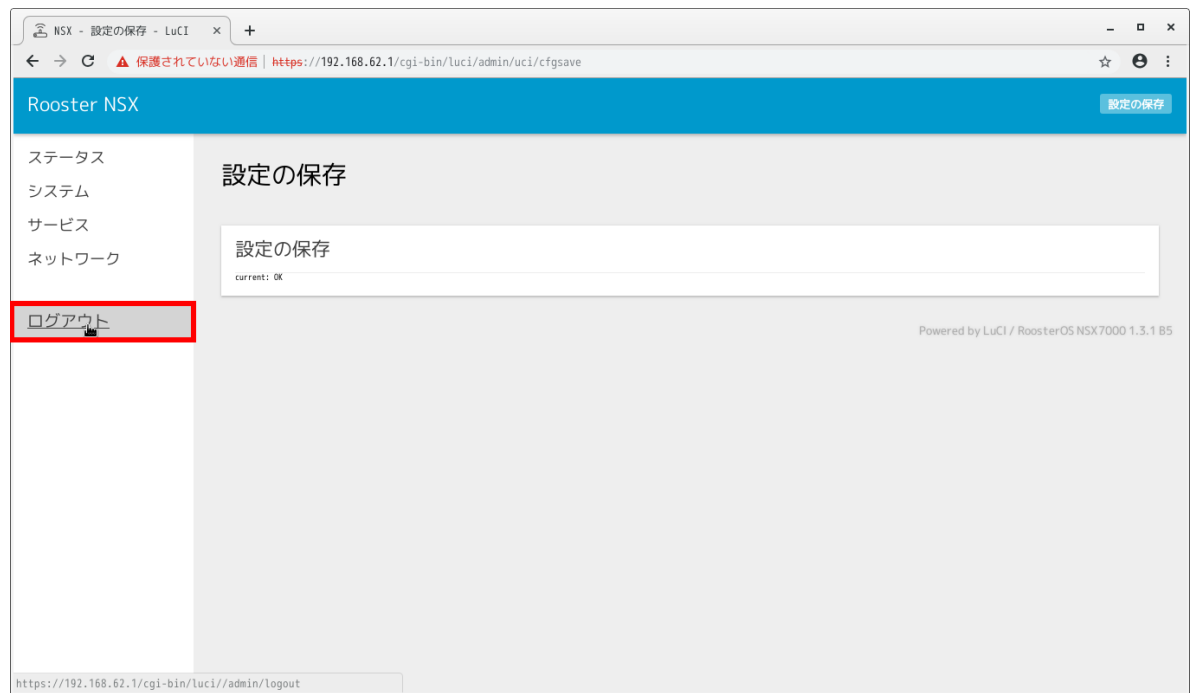

13. Google Chrome

#### <span id="page-32-0"></span>**6.3 SSH**

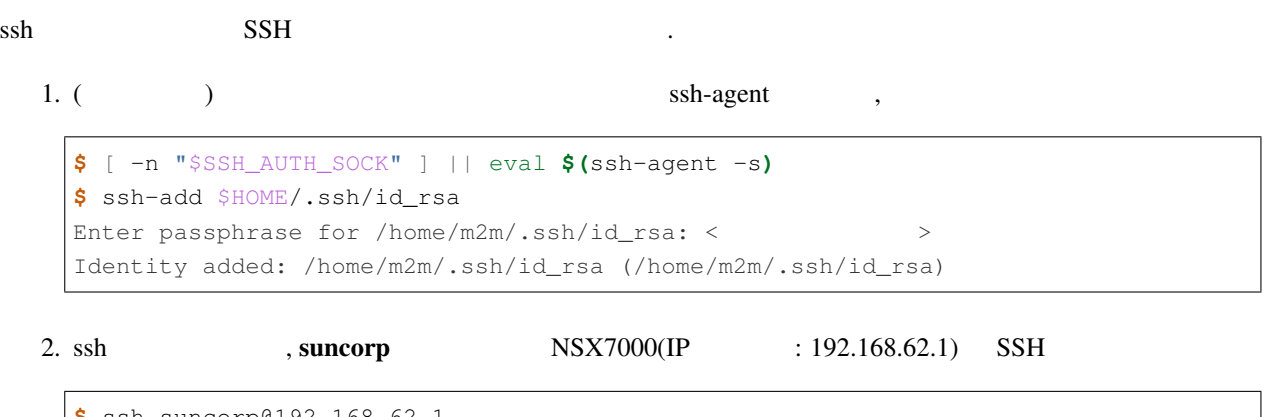

**\$** ssh suncorp@192.168.62.1

SSH 
NSX7000 exit .

۰

### <span id="page-34-0"></span>7

### NSX7000 ON

#### rooster-os-developer-mode  $\blacksquare$

- ON/OFF
- $ON$
- 
- $\overline{OFF}$

#### ${\rm NSX7000~~SSH}~~,~~{\rm ON}~~,~~$  $\sim$   $\sim$   $\sim$  NSX7000 ON  $\sim$

#### <span id="page-34-1"></span>**7.1 ON/OFF**

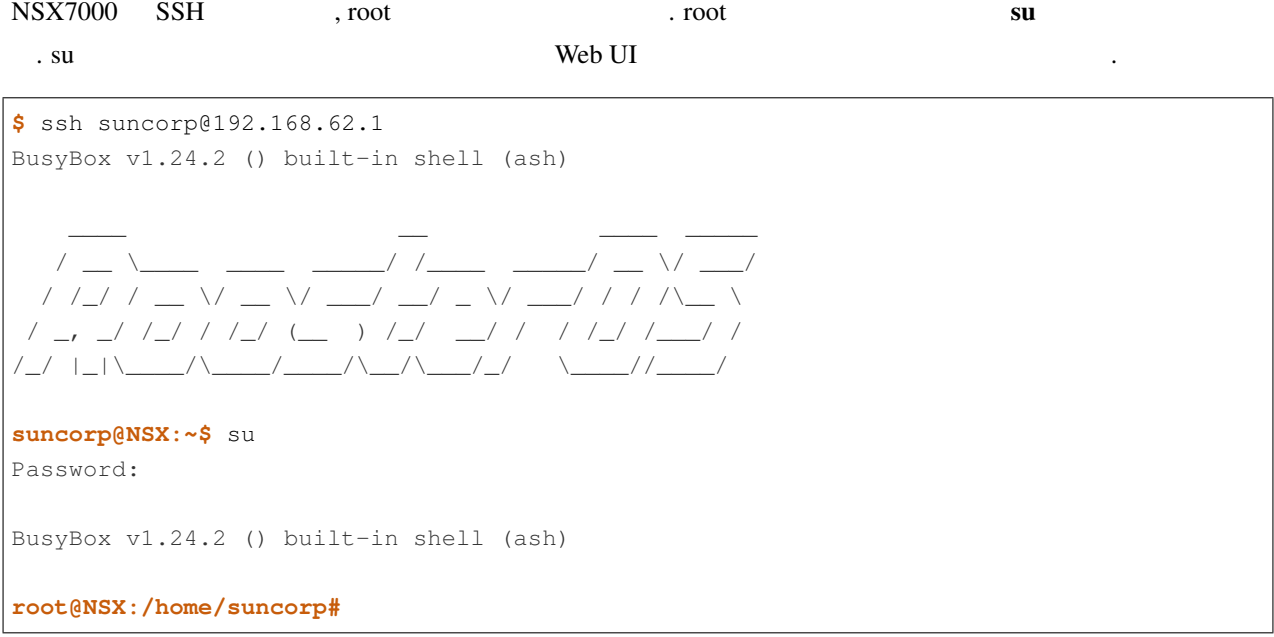

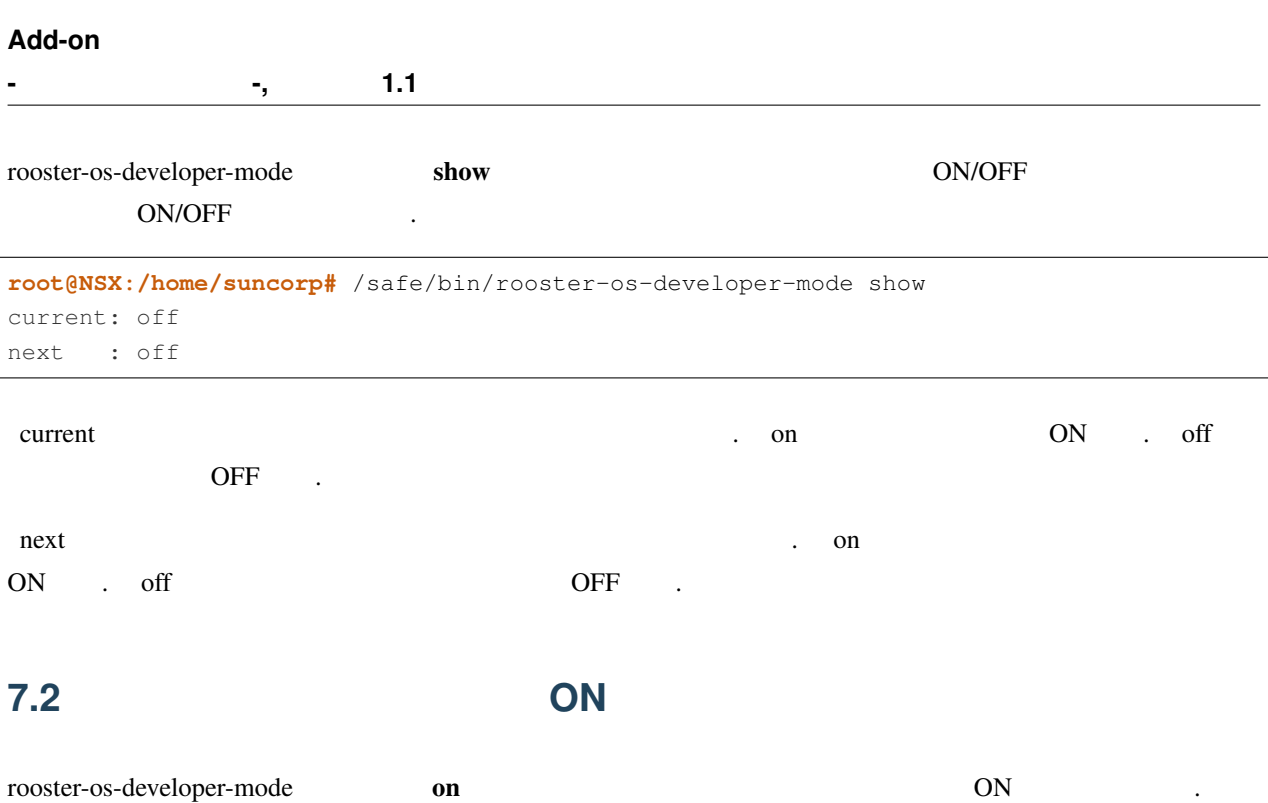

**root@NSX:/home/suncorp#** /safe/bin/rooster-os-developer-mode on

<span id="page-35-0"></span> $30$  .

#### <span id="page-35-1"></span>**7.3** 次回起動時に開発者モードを **OFF** になるように設定する

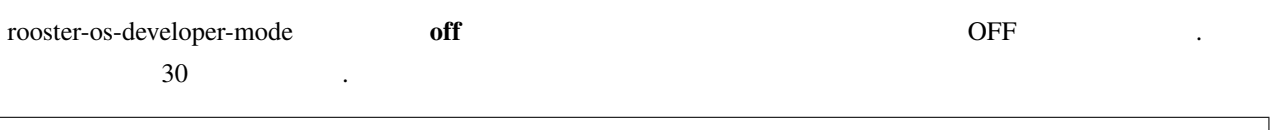

**root@NSX:/home/suncorp#** /safe/bin/rooster-os-developer-mode off

#### <span id="page-35-2"></span>**7.4** 次回起動時の開発者モードを **ON** になるように設定して再起動する

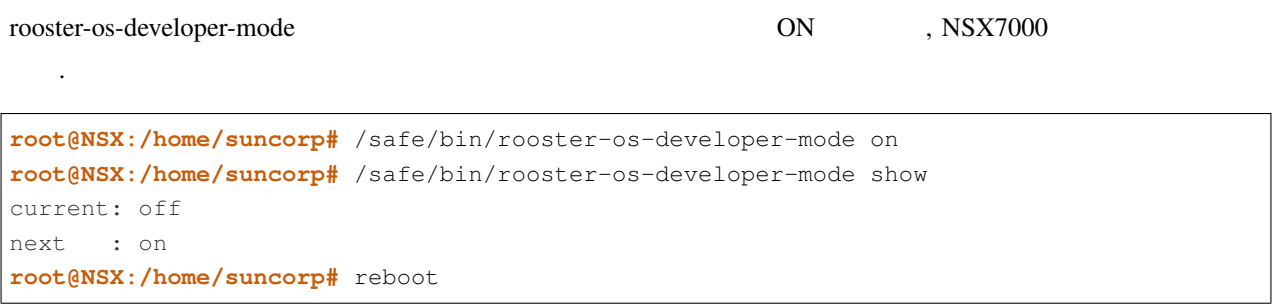

<span id="page-36-0"></span>

Add-on  $\sim 10^{-1}$  $\mathcal{L}^{\text{max}}$  .

 $\mathcal{L}^{\text{max}}$  .

 $\sim 10^{-11}$ 

#### $Add-on$

 $33$ 

## <span id="page-38-0"></span>付録 A Ubuntu Windows 10 Pro

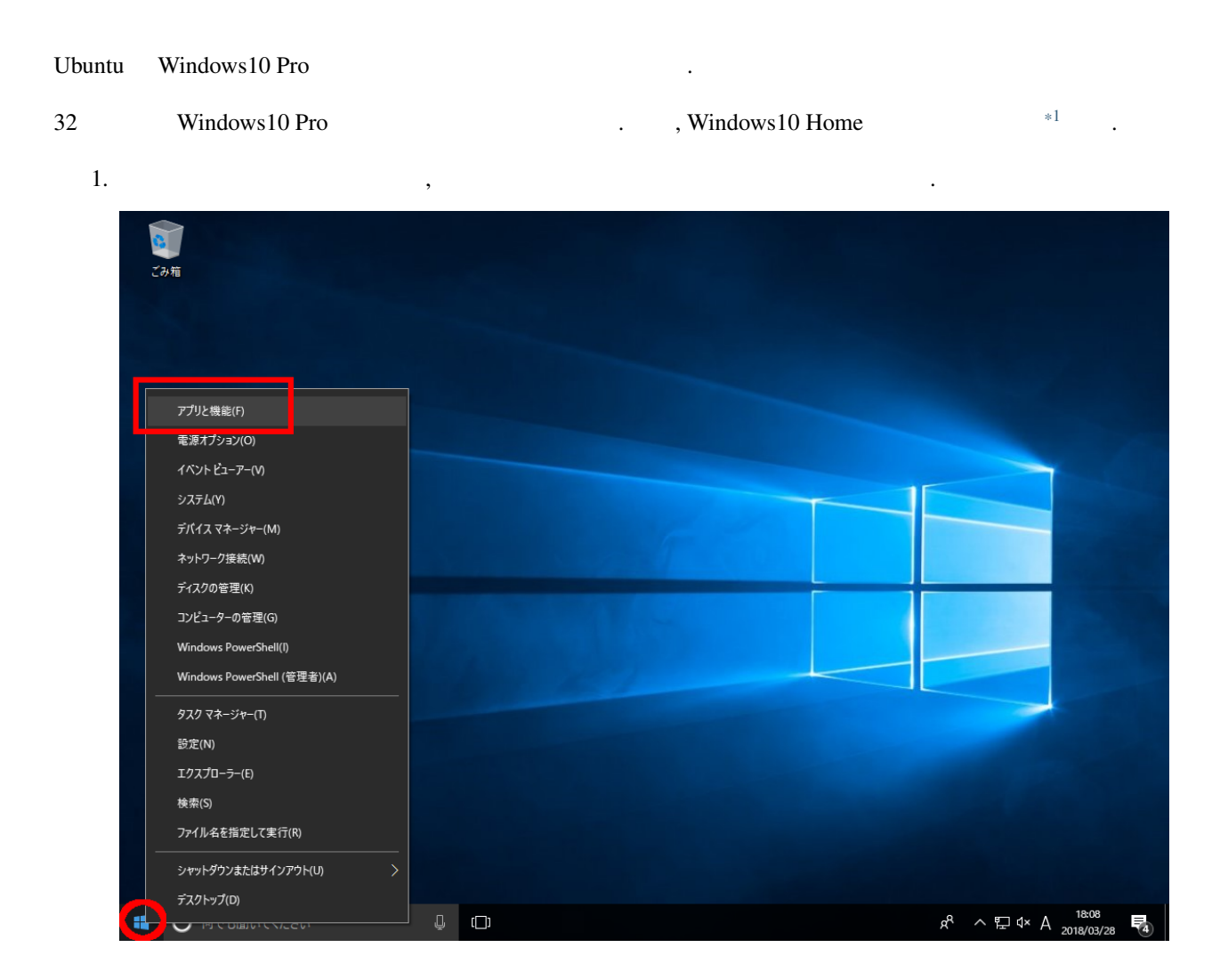

<span id="page-38-1"></span> $\ast 1$   $\hfill$ 

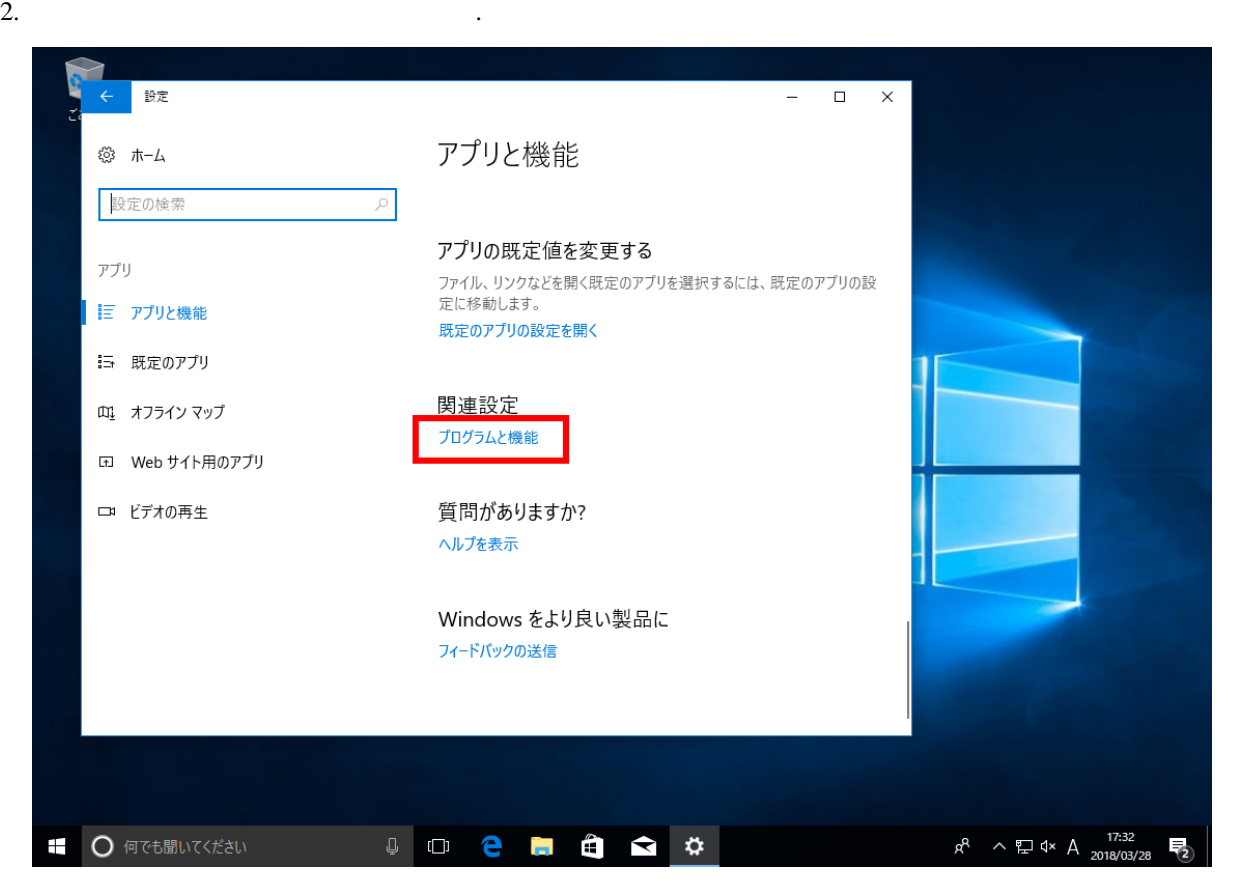

#### 3. Windows 2000 and 2000 and 2000 and 2000 and 2000 and 2000 and 2000 and 2000 and 2000 and 2000 and 2000 and 2000 and 2000 and 2000 and 2000 and 2000 and 2000 and 2000 and 2000 and 2000 and 2000 and 2000 and 2000 and 2000

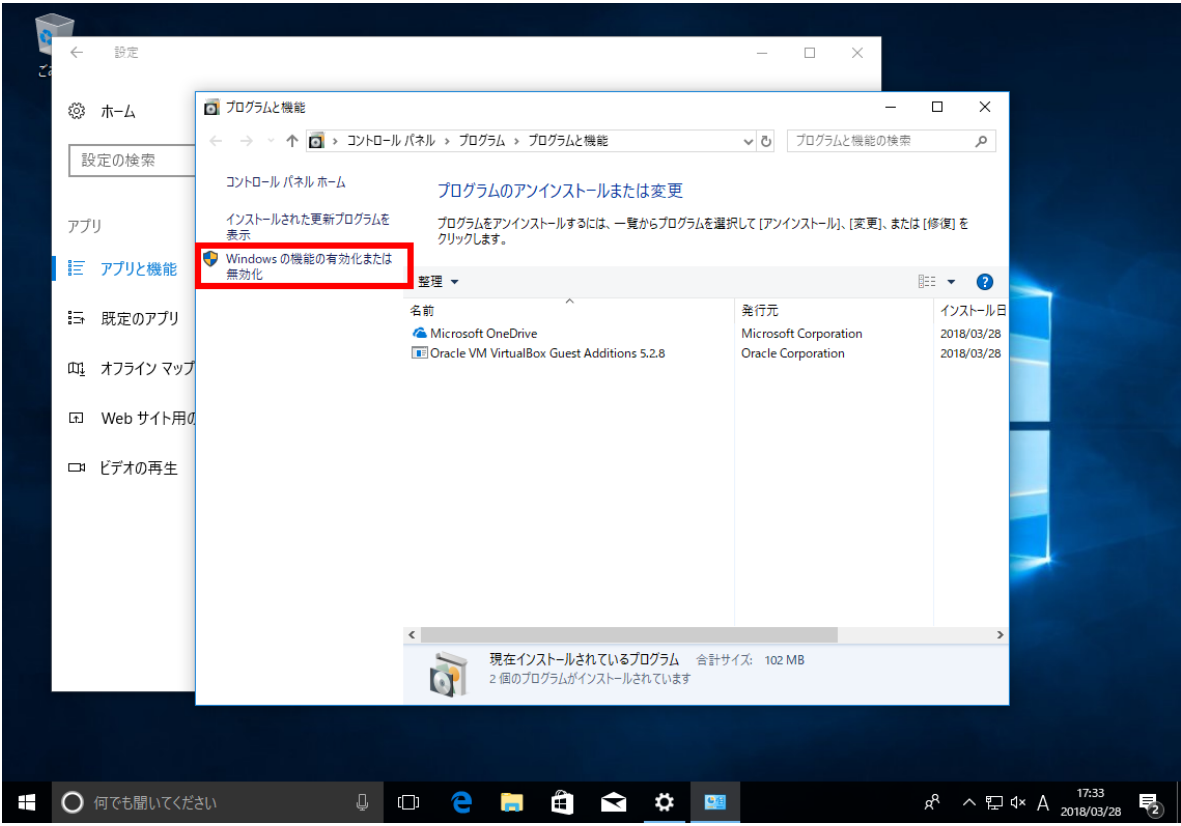

4. Windows Subsystem for Linux  $\cdot$  , OK  $\cdot$  .

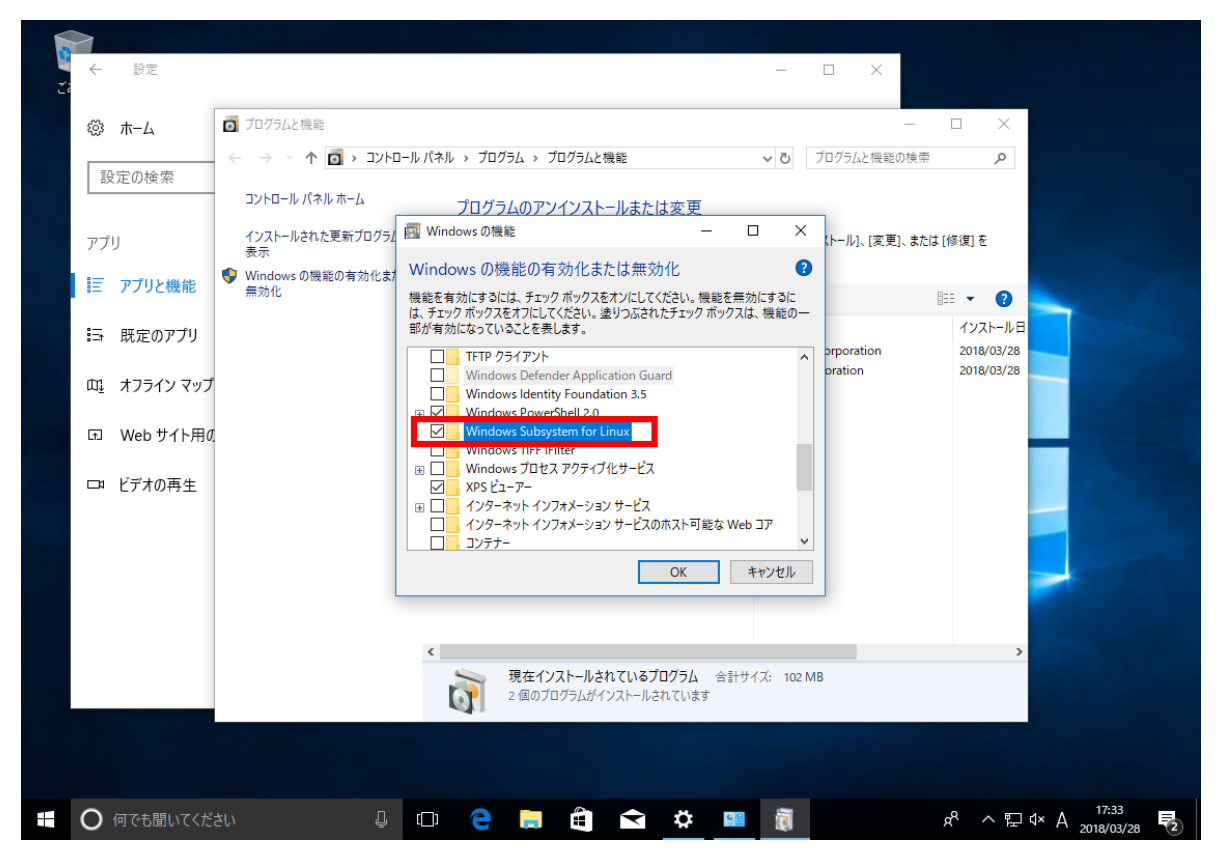

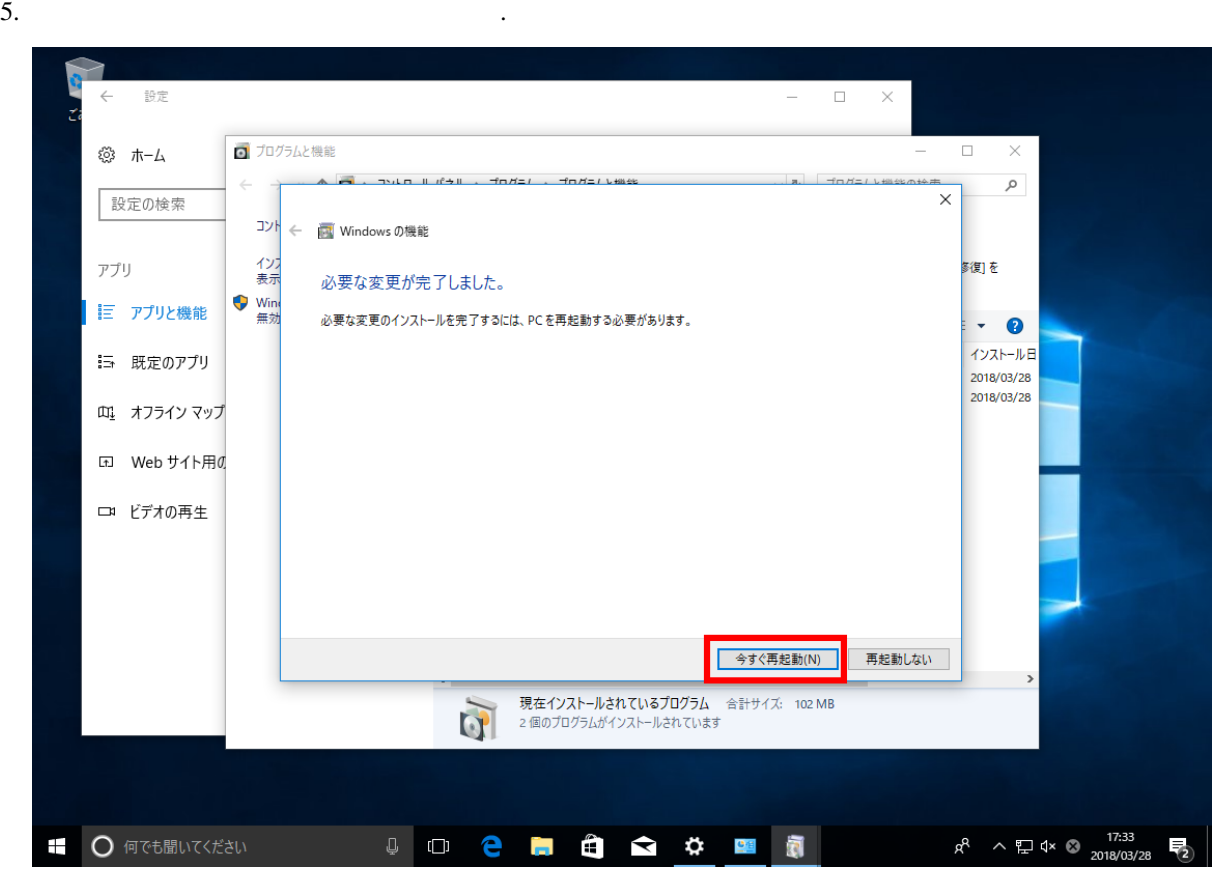

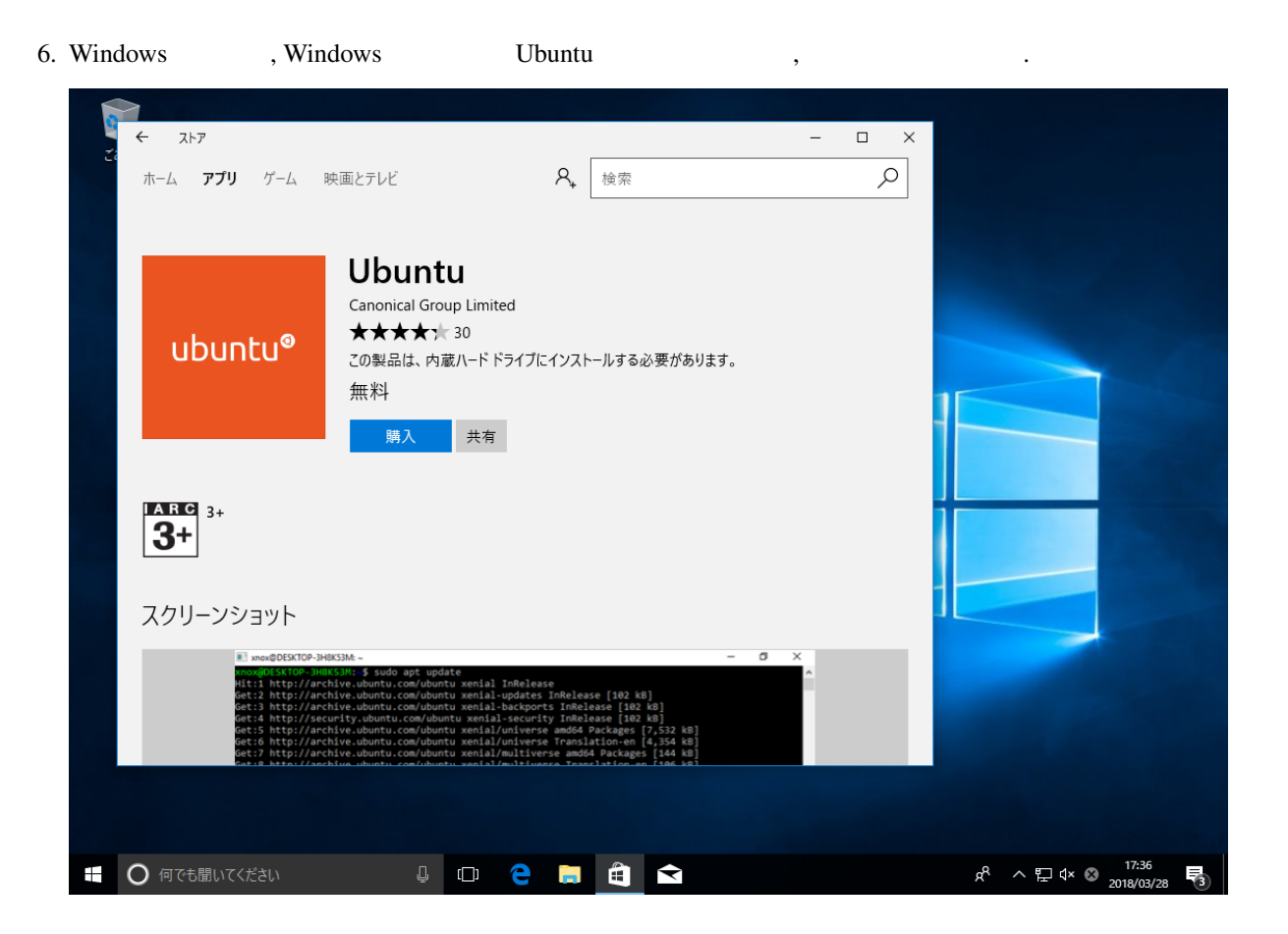

OFF NSX7000

- 機密保持, および, ルータ設定の不整合を防ぐため, root 権限を持つプロセスであっても一部の機能が制限されます.  $\overline{OFF}$  , root example, root  $\overline{OFF}$ 
	- CAP\_MAC\_ADMIN

できません.

<span id="page-44-0"></span> $\mathsf B$ 

- CAP\_MAC\_OVERRIDE
- CAP\_SETFCAP
- CAP\_SYS\_PTRACE
- CAP\_SYS\_RAWIO
- CAP\_AUDIT\_CONTROL
- CAP\_AUDIT\_READ
- CAP\_AUDIT\_WRITE
- CAP\_BLOCK\_SUSPEND
- CAP\_FSETID
- CAP\_LINUX\_IMMUTABLE
- CAP\_MKNOD
- CAP\_NET\_ADMIN
- CAP\_SYS\_ADMIN
- CAP\_SYS\_MODULE
- CAP\_SYS\_NICE
- CAP\_SYS\_RESOURCE
- CAP\_SYSLOG
- CAP\_WAKE\_ALARM

#### <span id="page-45-0"></span>**B.1 OFF** root

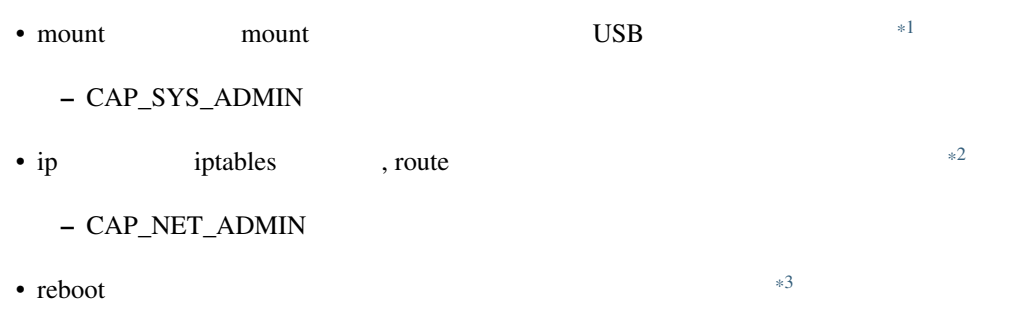

 $-$  CAP\_SYS\_ADMIN

<span id="page-45-3"></span><span id="page-45-2"></span><span id="page-45-1"></span>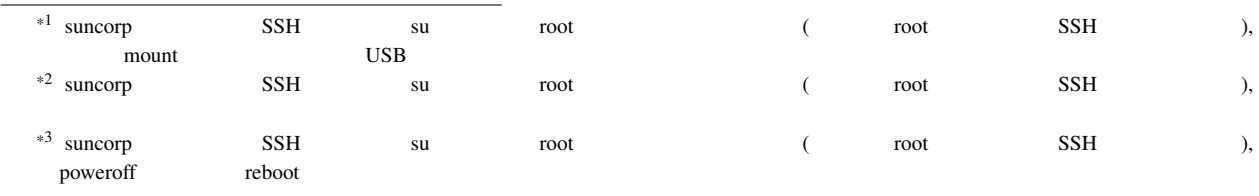

## ON NSX7000

- ON , rooster-os-cap-add-on  $\cdots$  , the only  $\cdots$  ON  $\cdots$  ,  $\cdots$
- CAP\_MAC\_ADMIN
- CAP\_MAC\_OVERRIDE
- CAP\_SETFCAP

<span id="page-46-0"></span> $C$ 

• CAP\_SYS\_RAWIO